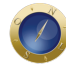

# **É importante ter um ambiente virtual de mediação e conciliação**

*\*Este artigo é um dos vencedores do concurso "Criando Aplicativos para a Agilização da Justiça", promovido pela Associação dos Juízes Federais do Brasil (Ajufe) e pelo Instituto Brasileiro de Administração do Sistema Judiciário (Ibrajus). Seus autores ficaram na 7ª posição. A entrega dos prêmios será feita no dia 15 de junho.*

Visando um melhor aproveitamento dos recursos judiciais foi projetado, para conter os fluxos de processos, o Ambiente Virtual de Mediação e Conciliação (AVMC), servindo como ferramenta indispensável a mediadores de todo o país. O ambiente funciona tendo como base uma rede social restrita somente aos Núcleos de Mediação, no qual é possível interagir com mediadores, advogados e outros que compõem os Núcleos de Mediação e Conciliação.

O ambiente projetado é capaz de compartilhar posts sobre os casos da comunidade, que serão avaliados por mediadores do país inteiro, além de trazer uma comunicação entre esses mediadores com o envio de comentários nos posts dos casos e mensagens privadas. Além disso o ambiente também é capaz de mensurar como um determinado mediador se comporta na comunidade virtual, com um sistema de reputação em estrelas.

O sistema de reputação é pensado na quantificação de comentários convenientes dos mediadores nos posts, tal quantificação é elaborada pelos próprios utilizadores do ambiente. Por exemplo: Mediador A comentou algo conveniente na postagem de Mediador B. Mediador B pode então qualificar seu comentário com 5 estrelas. Além disso, qualquer outro mediador pode fazê-lo também.

Algo bastante oportuno no sistema é o geomapeamento dos casos de conflitos. Que será uma ferramenta essencial para mensurar em qual região da cidade os casos específicos são mais abundantes. Com todas essas informações guardadas no banco de dados, futuramente será mais fácil proceder com alguma política de solução.

# **Problemática**

O Ministério da Justiça afirmou que 80% dos casos são resolvidos pela mediação de conflitos. Tomando por base essa informação, chegou-se a conclusão que tais núcleos são de grande importância para a sociedade. Visto que muitos núcleos são compostos por moradores engajados dos próprios bairros, entende-se que a própria população tem responsabilidades sobre sua comunidade.

Os moradores (capacitados em cursos de mediação) podem entender os conflitos cotidianos e dar-lhes suas contribuições a fim de trazer uma resolução pacífica e mediada, porém, sem o uso de uma ferramenta de integração, a mediação torna-se mais difícil e morosa. Tendo em vista essa problemática, o ambiente foi projetado para ser uma ferramenta de integração eficiente e eficaz.

# **Objetivo**

O projeto do Ambiente Virtual de Mediação e Conciliação pode ajudar diversos mediadores espalhados pelo país e não somente isso, mas criar um geomapeamento dos conflitos mais comuns, que podem ser filtrados pelo país, região, estado, cidade, bairro e núcleo, tendo como objetivo criar políticas inovadoras

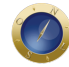

de mobilização social que, mediante as informações gráficas, podem solucionar os problemas dessas comunidades.

Outro objetivo que o projeto se propõe a realizar é expandir as possibilidades de resoluções dos conflitos, pois o ambiente tem como fim principal a criação de uma comunidade virtual de interação, totalmente engajada e apta a compartilhar os casos dos moradores entre os mediadores e núcleos do país inteiro, ou seja, o ambiente propõe uma expansão da visão de mediação comunitária em todo o país.

### **Telas**

#### **Login**

A tela inicial é a de login, será a parte que autenticará o utilizador, no caso, o mediador pelo CPF. Ao cadastrar o mediador no sistema existirá um tempo de confirmação do CPF e da requisição no Núcleo, se o mesmo consta no Banco de Dados.

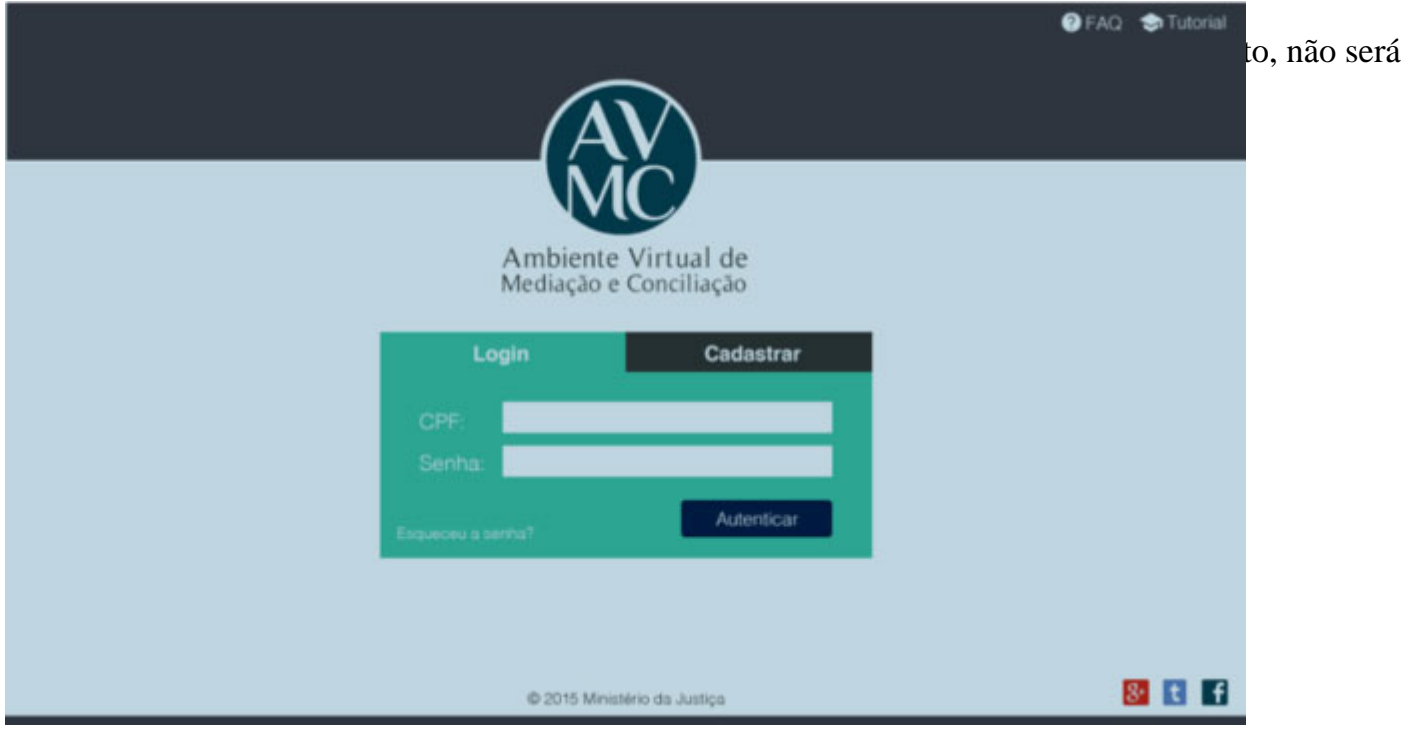

## **Principal**

A tela principal será a responsável por centralizar todas as ferramentas importantes do ambiente, desde envio de mensagens privadas à criação de tópicos. Será o meio que o utilizador poderá ver e pesquisar os posts do ambiente, e ainda procurar perfis para adicionar ao círculo de amizades.

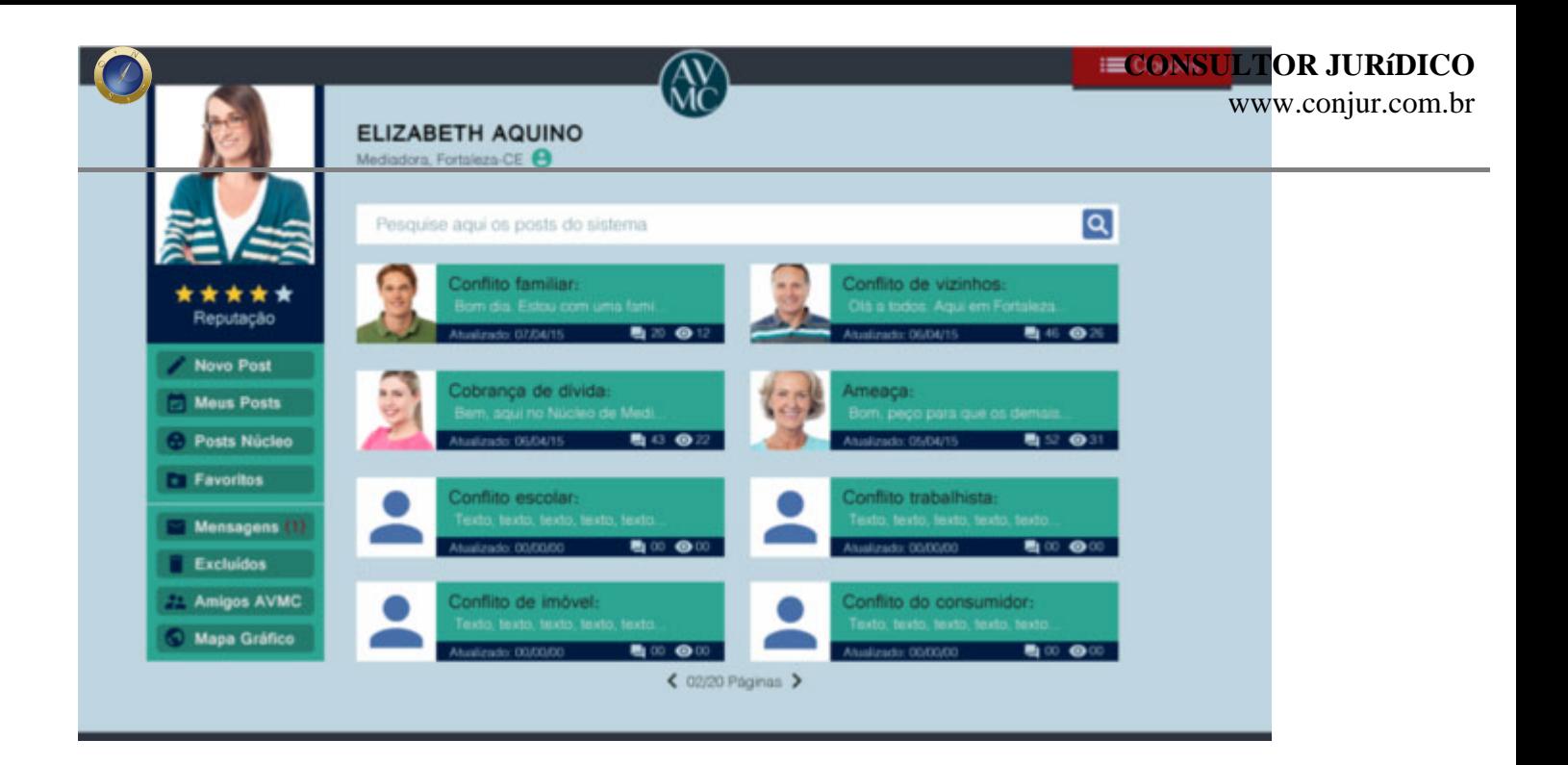

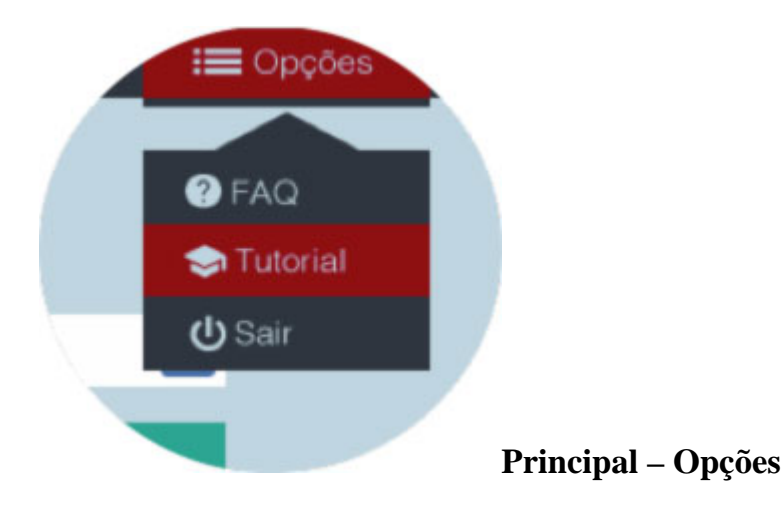

A tela possui um menu de opções com Tutorial e FAQ, para resolução das dúvidas que o utilizador possa ter no ambiente e também um botão para sair do ambiente.

## **Principal – Notificações**

A tela principal também apresenta um sistema de notificações para os utilizadores. Quando alguém comenta um post criado por você, quando alguém comenta um post que você comentou, quando você recebe uma reputação em seu comentário ou quando alguém quer participar do seu círculo de amizades. Dessa maneira ele não perderá nenhuma novidade do ambiente. Na figura ao lado você pode ver a notificação. Quando o círculo vermelho for clicado a janela de notificações aparece, mostrando blocos com as notificações da esquerda para a direita, exibido na figura abaixo.

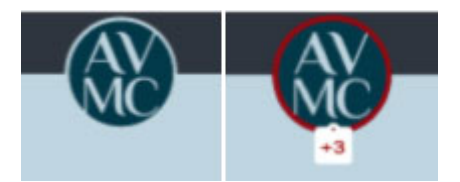

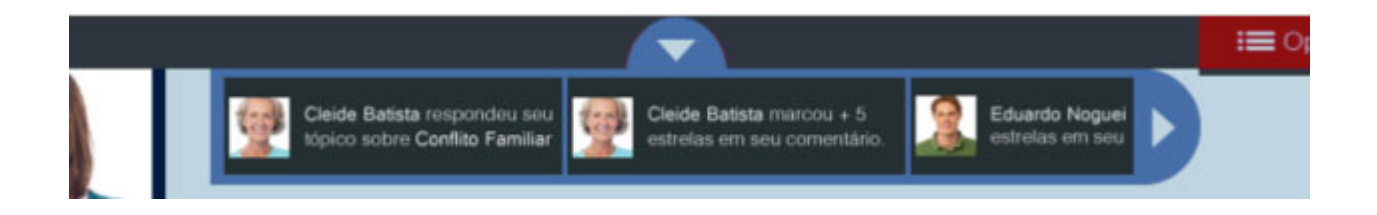

#### **Perfil**

Ao clicar no nome, atributos ou o ícone de perfil, a tela principal se modifica, uma animação de arrastar puxa à esquerda até desaparecer a coluna esquerda e traz consigo um novo bloco na direita, as opções de perfil.

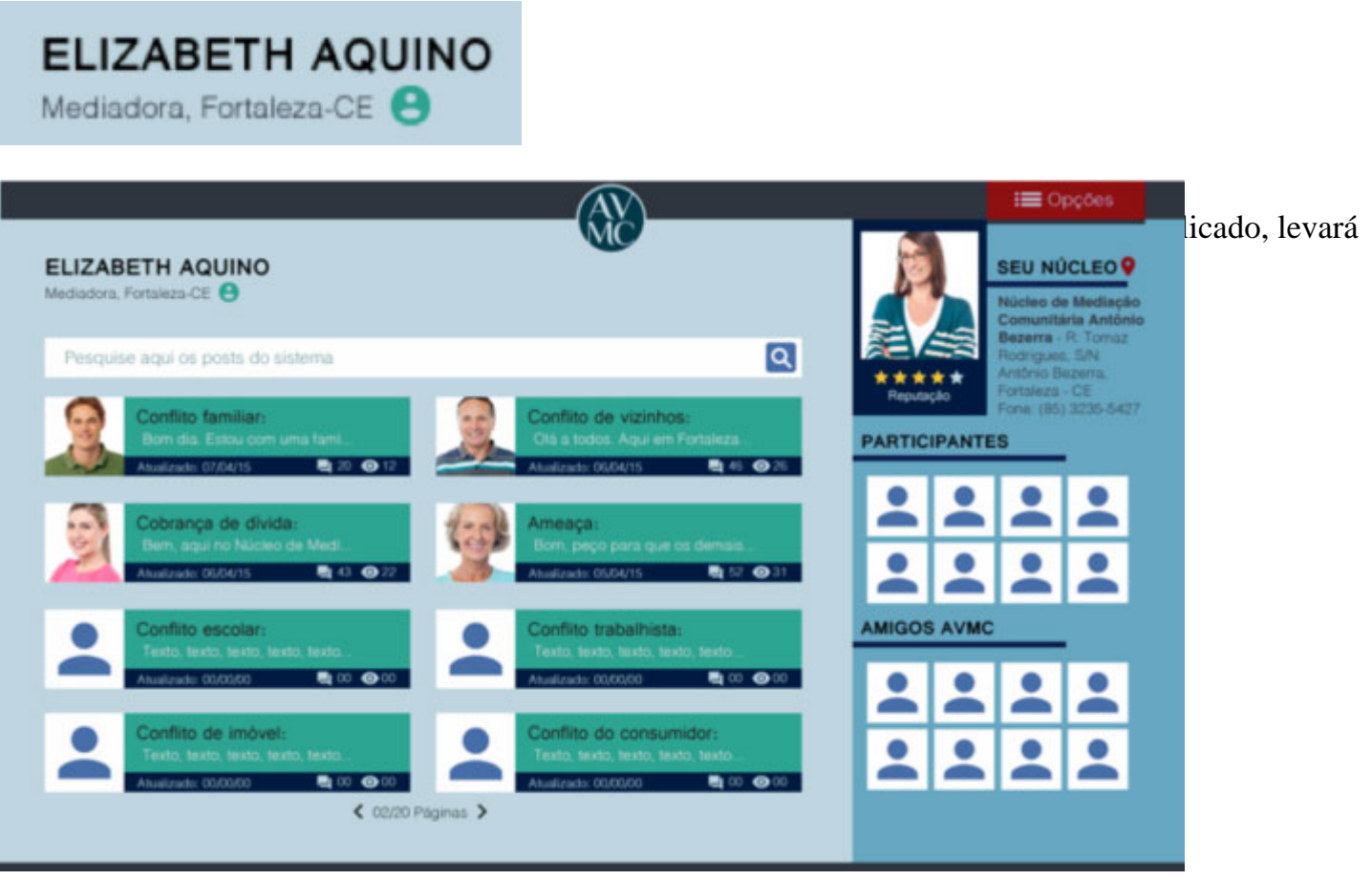

www.conjur.com.br

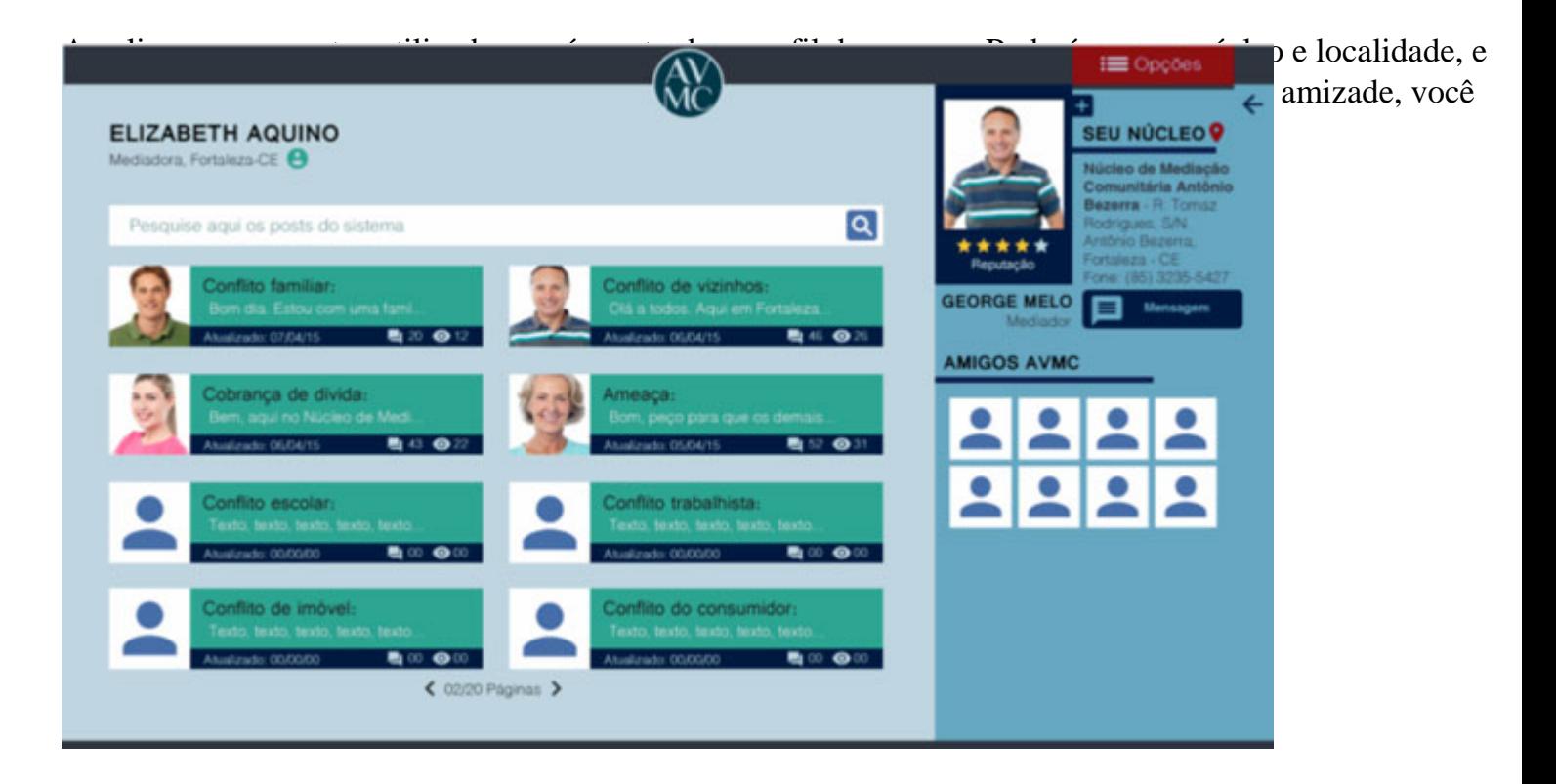

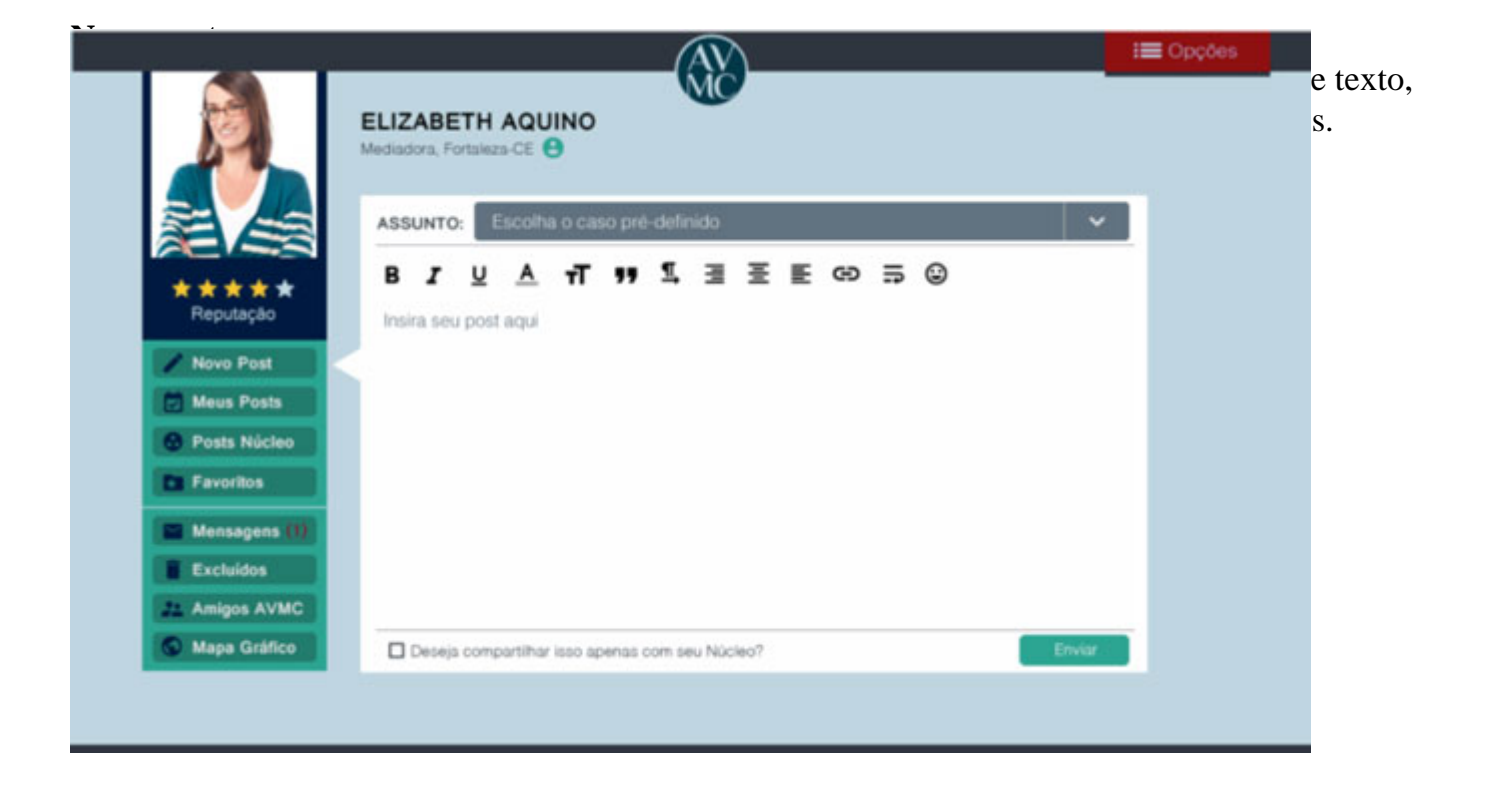

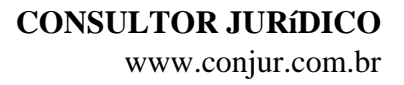

Logo abaixo existe uma opção para compartilhar apenas com o Núcleo, onde o post poderá ser visualizado no menu esquerdo na opção Posts Núcleo.

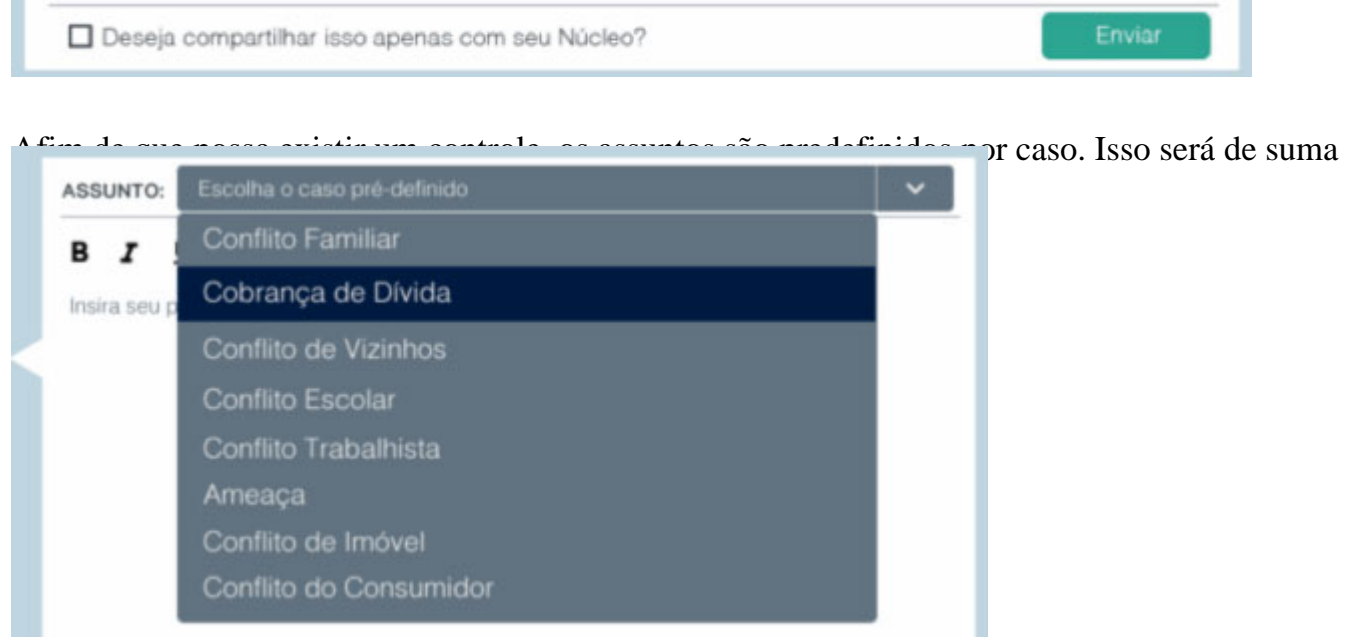

#### **Geomapeamento gráfico**

Como descrito anteriormente, nessa tela é disposta o gráfico de mapeamento. O algoritmo de criação desse gráfico é totalmete automático, sendo necessário apenas as informações de assuntos predefinidos e a localidade dessas informações, guardadas no banco de dados. Qualquer utilizador poderá pesquisar por país, região, estado, cidade, bairro e núcleo, e também baixar o conteúdo do gráfico para analisar offline.

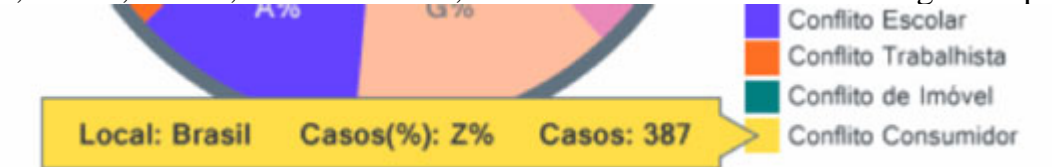

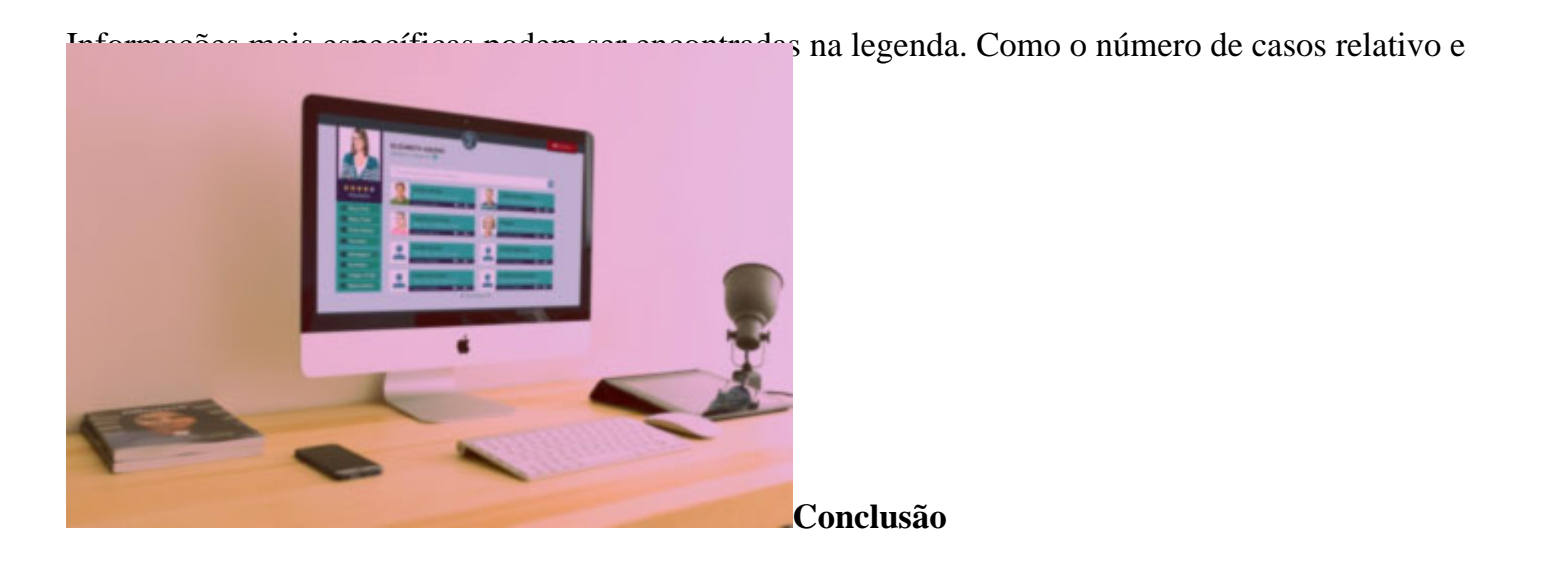

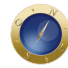

O Ambiente Virtual de Mediação e Conciliação será uma grande ferramenta para integração dos Núcleos de Mediação espalhados pelo país. Sendo utilizada em larga escala, poderá trazer grandes frutos em busca de um melhor acompanhamento comunitário, e, além disso, o Poder Judiciário estará com menos processos, trazendo menos morosidade e burocracia, grandes problemas atuais.

**Date Created**

12/06/2015